# **SubmitBlaster**

Version 1.01

### **1. Overview**

SubmitBlaster automatically submits your web page to multiple Internet search engine sites. There are many sites and each one has a different set of categories and requirements for adding a new URL. With SubmitBlaster you can enter the information about your web page once and save it as a profile on your disk. When you press the **Submit** button, the information you have entered is converted to the correct format for each site.

Clearly, without submitting your web page to mutliple search engines, users cannot find you. SubmitBlaster can save you the time and effort involved in locating the search sites, finding where to add a new URL, typing your URL, company, name, address etc. and going through several confirmation screens. This could amount to days of laborious typing, form-filling and waiting for slow servers and communication lines.

### **2. System Requirements**

SubmitBlaster is a 32 bit application that runs on Windows 95. It also requires a 32 bit Internet browser that supports frames and JavaScript (Netscape Navigator 3.0 or Microsoft Internet Explorer 3.0 or higher).

## **3. Try for Free**

You can try SubmitBlaster for free either by running this unregistered version, or by using the on-line version at http://www.rtlsoft.com/submitblaster.

With this unregistered version you can prepare your profiles and save them on disk. You will be able to use the same profiles once you send your registration and receive your registration key. However, the unregistered version can only submit to three preselected sites and does not allow you to provide a full description of your web page, only a short description (up to 25 words).

With the on-line version (at the URL mentioned above) you can submit to 21 sites with no limitation on the description, but you will not be able to save your profile. Chances are that one or more of the 21 sites will be unavailable and you will want to retry them later. Unless you obtain the registered version you will have to type everything (your name, comany, address etc.) again.

You may also want to resubmit because of some change of information (e.g. description, address).

### **4. Bronze, Silver, Gold**

Select the version that best suits your needs and your budget.

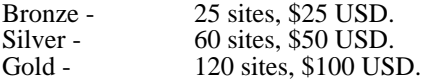

5. How to Register

From the menu select "Help" then "Register". Or go to http://www.rtlsoft.com/submitblaster and follow the instructions.